This document describs how to upgrade firmware from version 1.xx to 2.xx/3.xx and from version 2.xx/3.xx to 4.10 (or later) in 2 steps.

## **How to upgrade firmware version 2.xx and version 4.10 (or later) in 2 steps**

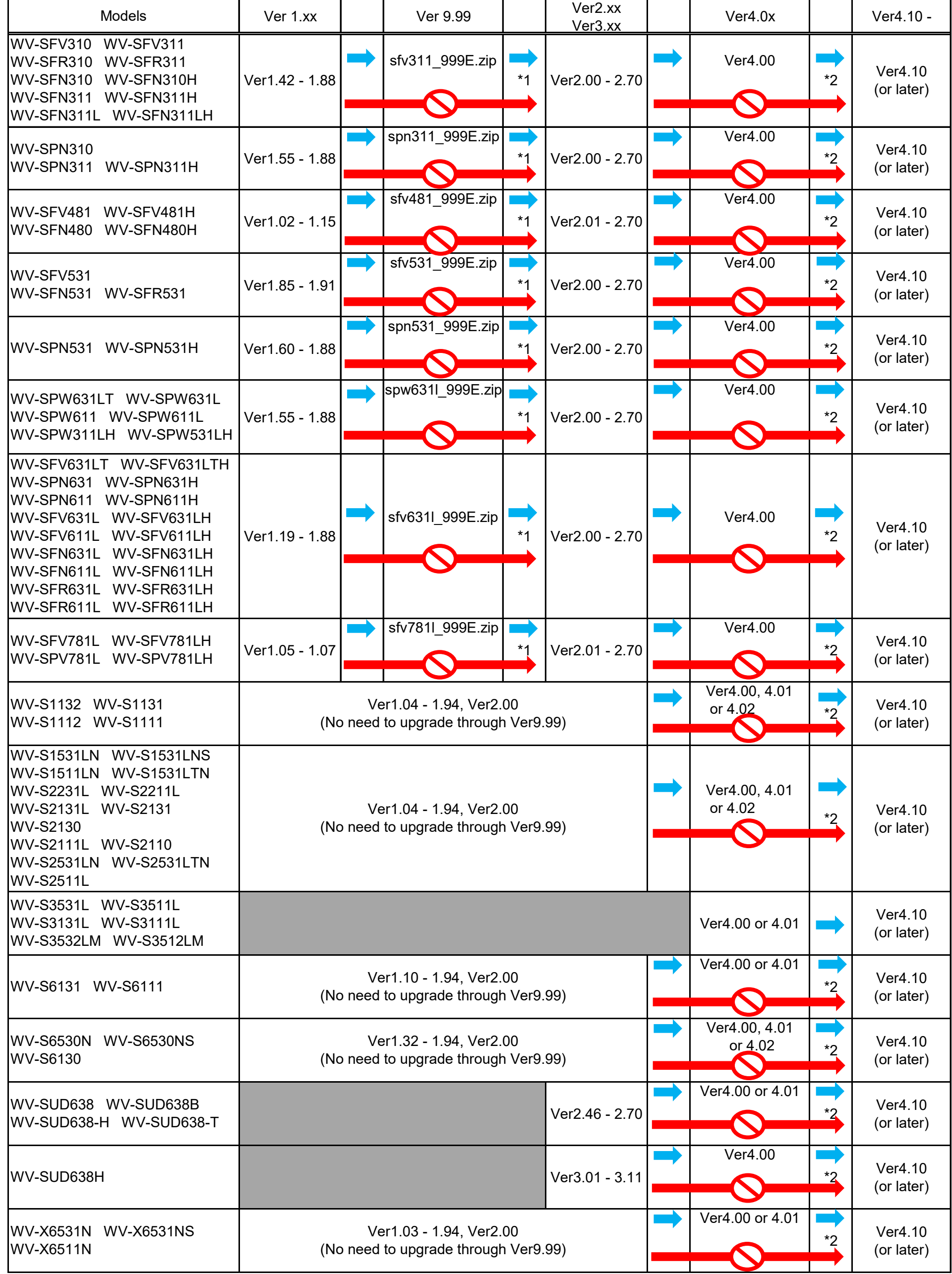

## Page 1 of 3

B. When you see the "Safe mode (Decryption support)", you can upgrade version 2.00 (or later) without upgrading version 9.99.

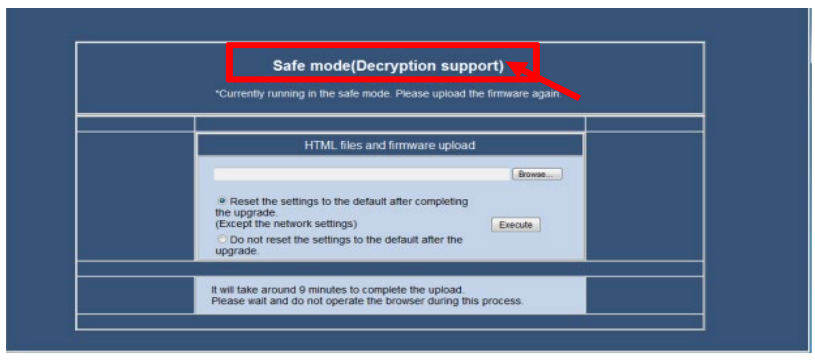

Once you have upgraded camera firmware to ver 2.xx/3.xx (or later), you can downgrade it to ver 1.xx without using ver 9.99.

to request as providing the firmware is on request only; complete the form with the model number of your camera(s), current firmware version and "Request firmware version 9.99", then click "Submit" button.

A. When you see the "Safe mode" without showing "Decryption support", please upgrade version 9.99 again then version 2.00 (or later).

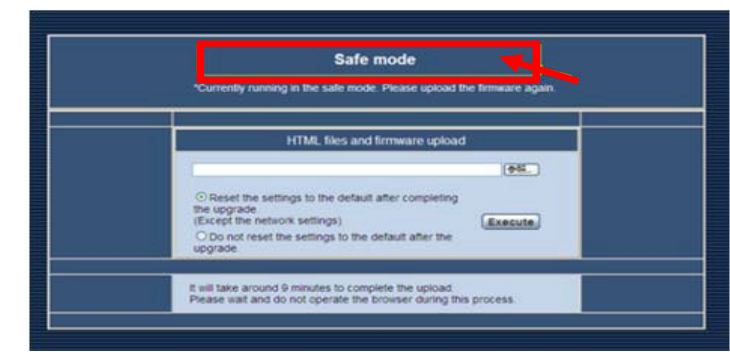

In a case appearing "Safe mode", please upgrade version 9.99 again or version 2.00 (or later) directly depends on the situation as follow;

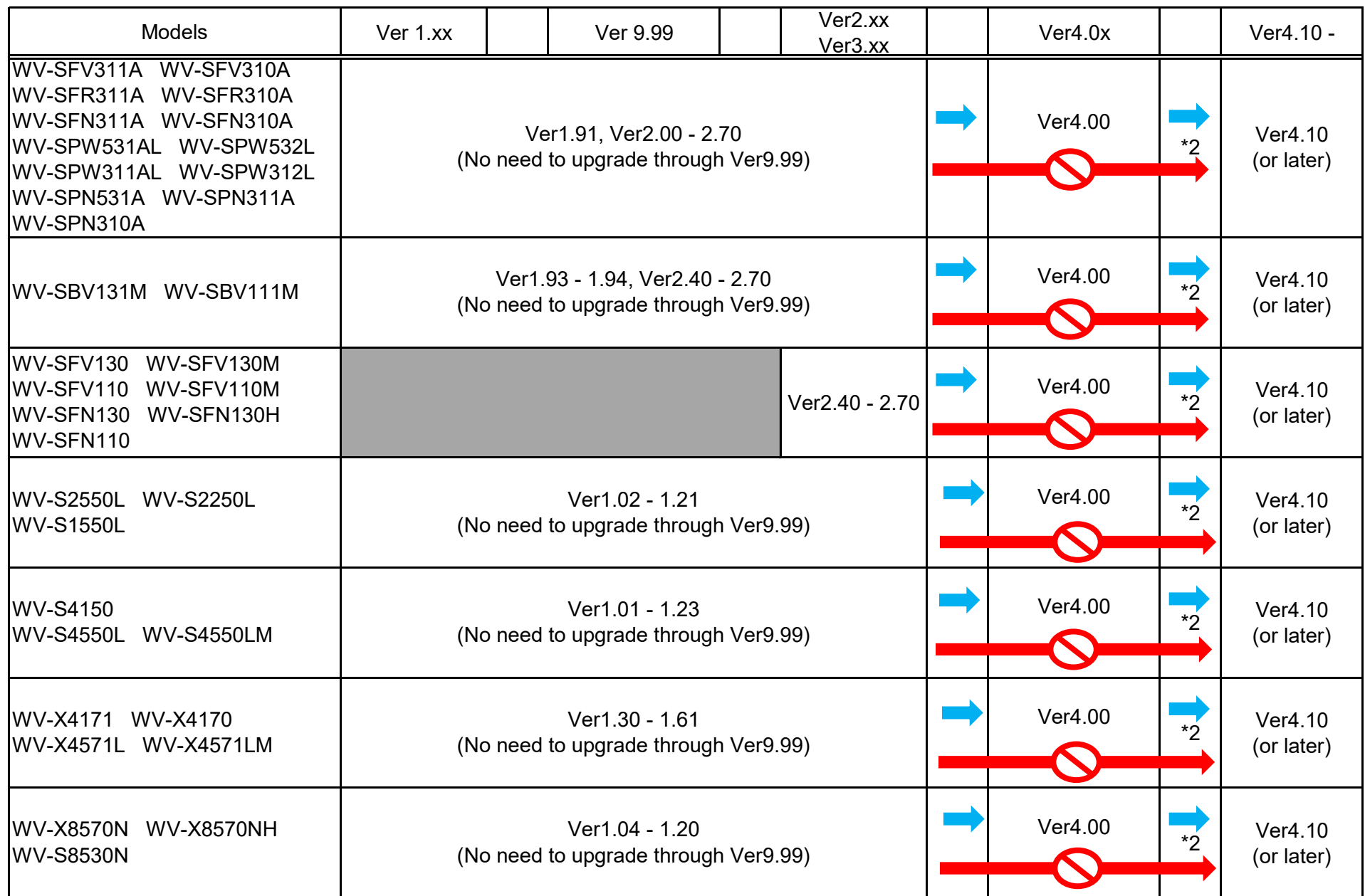

\*1 |In case of firmware updating from 1.xx(or earlier) to 2.xx (or later), you have to upgrade version 9.99 once, then upgrade 2.xx.

[https://i](https://i-pro.com/products_and_solutions/en/surveillance/contact-form/upgrade_v99)[pro.com/product](https://i-pro.com/products_and_solutions/en/surveillance/contact-form/upgrade_v99)s and solutions/en/surveillance/contact[form/upgrade\\_v9](https://i-pro.com/products_and_solutions/en/surveillance/contact-form/upgrade_v99)9

To obtain the firmware version 9.99, please use the form on the web page

Possible to downgrade from ver 2.xx/3.xx to 1.xx.

[Firmware version 9.99]

Cameras [Firmware version 1.xx] **Cameras [Firmware version 2.xx/3.xx]** 

Page 2 of 3

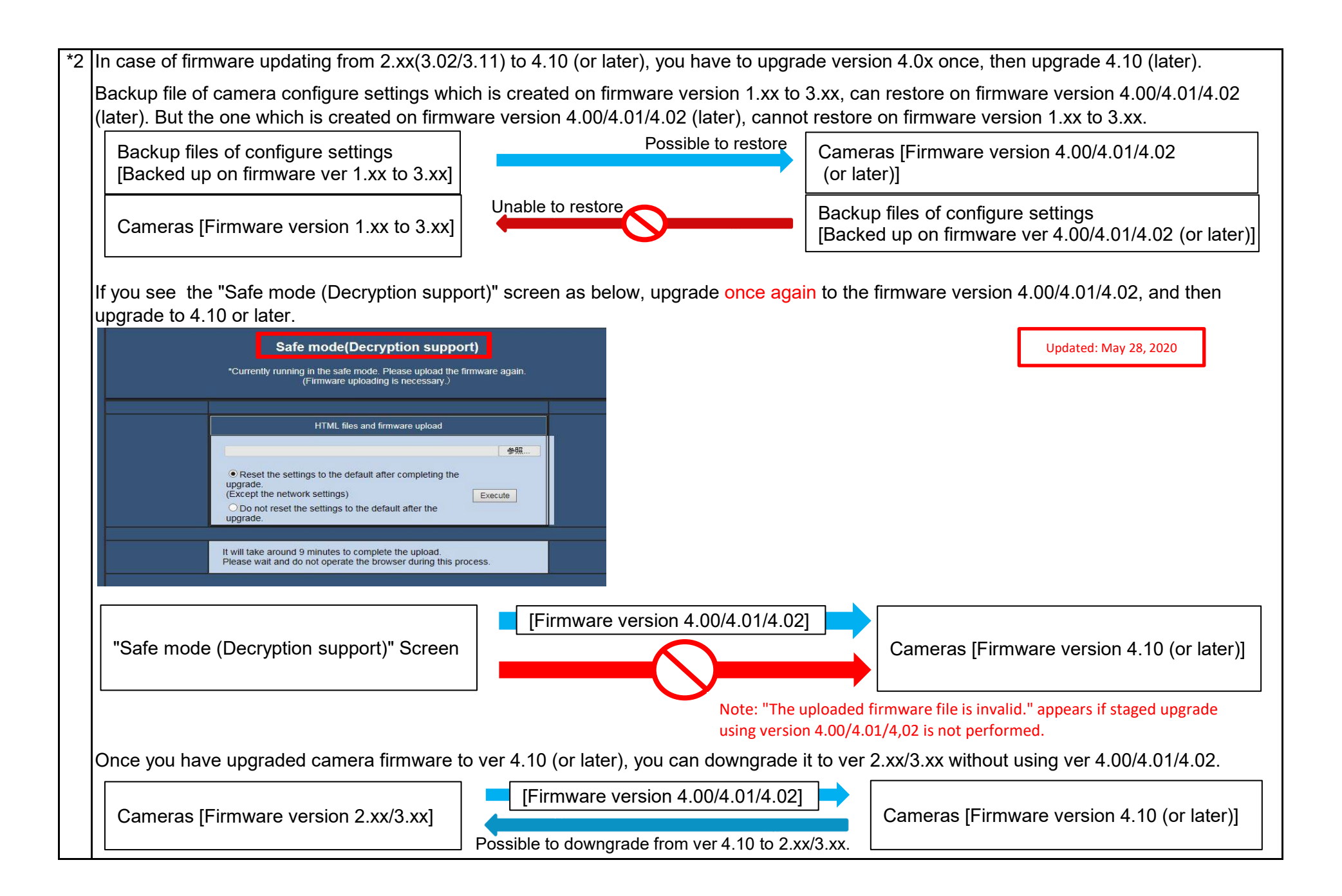

Page 3 of 3